## Wegfall des Dienstregister I

Durch ein Anschreiben vom Ministerium der Justiz des Landes Brandenburg wurden wir informiert, dass ab dem 01.01.2009 ein separates Dienstregister I entfällt.

Die Umstellung im Gerichtsvollzieher Büro System ist einfach.

Schließen Sie am Jahresende das bestehende Dienstregister I mit einem Jahresabschluss ab. (Auch dann, wenn noch in einigen Akten Geldeingänge ausstehen)

Anschließend wechseln Sie in das Menü EXTRAS / SCHALTER und dort auf die Registerkarte DIENSTREGISTER, hier finden Sie oben den Schalter DRI im DRII.

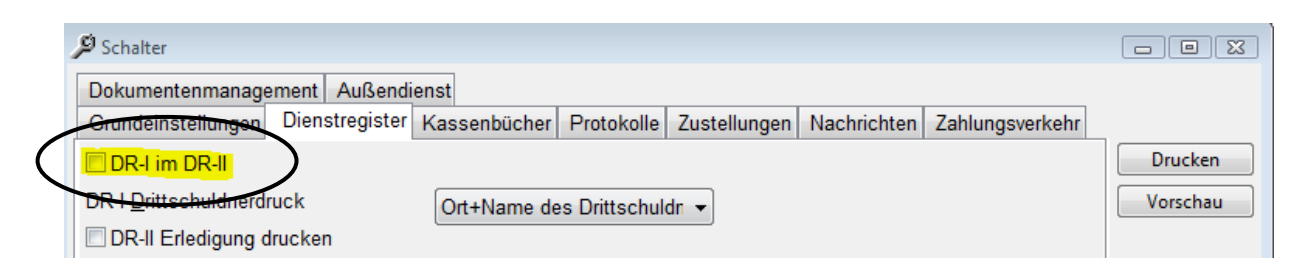

Klicken Sie diese Option an, so dass ein Haken sichtbar ist. Speichern Sie diese Einstellung durch einen Klick auf die Schaltfläche SCHLIESSEN (unten rechts).

Die Erfassungsmasken bleiben wie gewohnt bestehen. Die laufende Dienstregisternummer ist fortlaufend. Mit der Funktionstaste F9 wechseln Sie nur die Masken zur Erfassung (Zwangsvollstreckungsauftrag oder Zustellungsauftrag).

Sollten Sie noch Akten aus dem Jahr 2008 haben, in denen der Geldeingang fehlt, verändern Sie die oben beschriebene Einstellung (Bitte den Haken bei DRI im DRII kurzfristig herausnehmen) und buchen dies wie gewohnt über den Punkt EINGÄNGE BUCHEN. Volle Dienstregister I Seiten übernehmen Sie ebenfalls wie gewohnt über die Funktion DIENSTREGISTER I DRUCKEN. Verändern Sie dazu nicht das Tagesdatum. Vergessen Sie bitte nicht wieder die Umstellung DRI im DRII anschließend vorzunehmen.

Zustellungsakten aus dem Jahr 2009 werden im Kassenbuch II direkt verbucht. Sollten Sie eine Dokumentation über den Zustellungsauftrag benötigen, empfehlen wir Ihnen den Menü Punkt FORMULARE / KOSTEN U. ZUSTELLUNGSDOKUMENTATION. Auf dieser sind die wichtigsten Daten wie Parteien, Statistiken, Kosten … vermerkt.

Sollten Sie Zustellungsaufträge für das Jahr 2009 schon vor Jahresende erfassen wollen, so verändern Sie das Tagesdatum auf 2009 und stellen die Option DRI im DRII ein. Erfassen Sie nun Ihre Aufträge. Verändern Sie anschließend das Tagesdatum wieder auf 2008 und nehmen den Haken DRI im DRII wieder raus.